## What Version of Office do I Have?

1. Open any Office program such as Word, Excel, or Powerpoint.

 $\odot$ 

- 2. Click the file tab
- 3. Choose Account
- 4. See your product information on the right

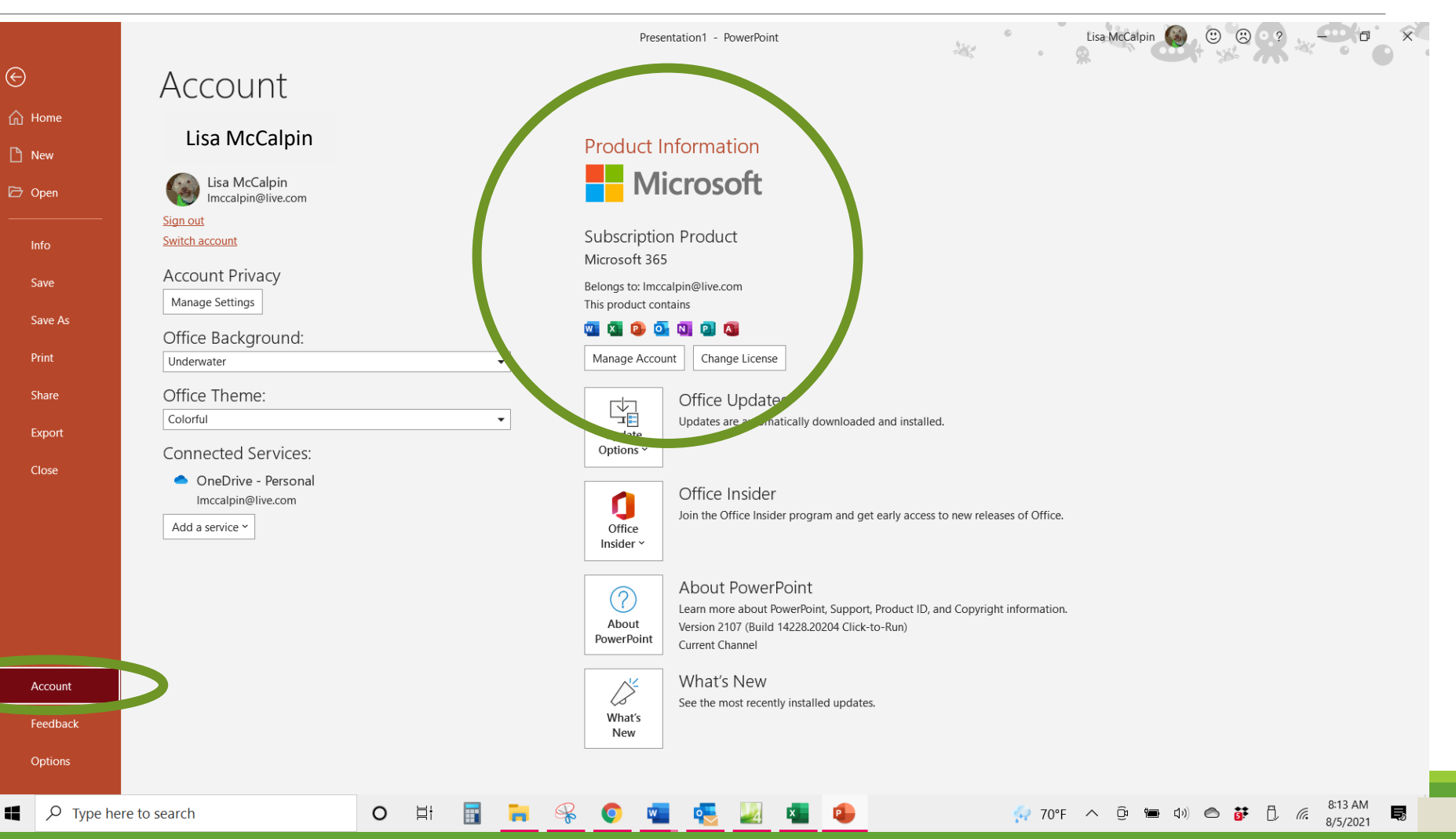

## What Version of Office do I Need?

## **Microsoft 365**

- Annual or monthly, Personal or **Family subscription options**
- Word, Excel, PowerPoint, Access OneNote, Outlook, Publisher
- 1 TB OneDrive storage/person
- Works on Windows, macOS, iOS, Android

## **Office Home &** Student 2019

- One-time purchase
- Use on one PC/Mac
- Word, Excel, PowerPoint

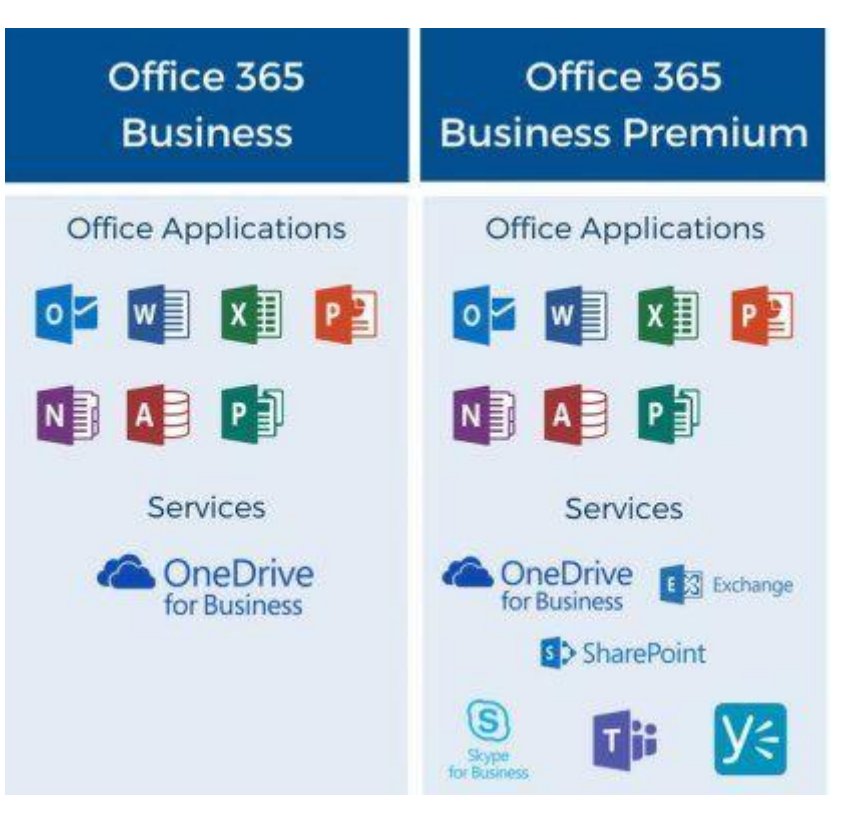